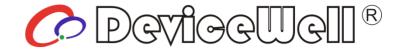

# **USER MANUAL**

Please read it carefully before using it.

# **AV** Delayer

PD8601

深圳市中帝威科技有限公司

Shenzhen DeviceWell technology co. LTD

**AV** Delayer

http://www.devicewell.com

#### **Precautions**

#### **About this device:**

- This device belongs to the high-frequency video processing equipment. Therefore, please strictly observe the following points:
- •Non-professionals are not allowed to disassemble the equipment case without permission. Do not repair it yourself to avoid accidents or damage to the equipment.
- •Do not spill any chemicals or liquids on or near the equipment.
- The power supply of the device will generate heat during operation. Therefore, keep the working environment well ventilated to avoid damage to the device due to excessive temperature.
- Do not place system equipment in a location that is too cold or too hot.
- •Operate the equipment in an environment where the temperature is between 0-70 degrees Celsius (32-158 degrees Fahrenheit) and the humidity is between 10% and 80%.
- Try to keep the product environment clean and avoid dust, otherwise there is a danger of destroying the product.
- When using the product, keep it away from electromagnetic fields.
- Do not dispose of this product as normal waste. This product is designed to be recyclable.

#### **Copyright:**

- •When using this unit for video and/or audio switching, publishing over the Internet, or the like, in some cases it may be necessary to authorize the copyright owner of the video or audio. In order to protect copyright, please strictly observe the following points when using this device:
- •When connecting a recording device to this unit and recording video or audio, be sure to follow the relevant copyright laws.
- •It is prohibited by law to display or publish third-party copyrighted video and audio materials, or to allow private or public access without the permission of the copyright holder.
- •Even if you have the right to display or publish, for example, editing activities that use this unit to erase or disassemble the original content may still be prohibited by law. For the purpose of copyright protection, the specifications of the video and audio signals that can be input may change without notice due to software upgrades or feature extensions.
- •According to copyright laws, recorded video and audio may not be used for purposes other than personal preferences without the permission of the copyright holder. Please note that even if it is based on personal preference,
- It may also limit shooting during live performances, performances or exhibitions.

#### **Contents**

| Pre  | cautions.   |                                     | 2  |
|------|-------------|-------------------------------------|----|
| 1.   | Overvie     | w                                   | 4  |
| 1    | .1          | Introduction                        | 4  |
| 2.   | Function    | nal Characteristics                 | 5  |
| 3. 8 | SIZE: 483   | *157*44mm                           | 6  |
| 4.Ir | nterface S  | pecification                        | 7  |
| 4    | l.1 Interfa | ce Introduction                     | 7  |
| 4    | .2 Parame   | eters                               | 8  |
| 5. ( | Control pa  | nel and interface                   | 9  |
| 5    | 5.1Descrip  | otion of Control Panel and LCD Menu | 9  |
|      | 5.1.1 Bu    | utton Operation Instructions        | 9  |
|      |             | 5.1.1.1 Channel Settings            | 9  |
|      |             | 5.1.1.2FTB Black Settings           | 10 |
|      | 2.1.2       | Operation of LCD Menu               | 10 |
|      |             | 6.1.2.1Knob Description             | 10 |
|      | 6.1.3Mc     | ode Settings                        | 10 |
|      | 6.1.4Sys    | stem Settings                       | 11 |
|      | 6.1.5 No    | etwork Settings                     | 13 |
|      | 6.1.6 De    | evice Information Settings          | 14 |
|      | Maximu      | ım Delay Schedule                   | 14 |
| 7. F | Failure and | d Maintenance                       | 15 |
| 7    | 7.1         | Common Faults and Solutions         | 15 |
| 7    | 7.2         | Maintenance                         | 15 |
| 7    | 13          | Warranty information                | 15 |

### 1. Overview

#### 1.1 Introduction

The DeviceWell audio and video delayer PD8601 is a delayer that can delay the output of sound and video. The PD8601 delayer automatically recognizes the standard definition HD SDI signal and provides 0-30 seconds delay for the video signal. 30 seconds delay. The user can control the content to be broadcasted, and can be widely applied to various real-time broadcast occasions. It has two XLR terminal input audio signals, which can be connected to the sound output from the mixer or directly connected to the microphone. It has two XLR terminals to output audio signals, which can be connected to the speaker for playback.

The PD8601 audio and video delayer supports up to 8 SDI audio and video signal source inputs. Each input signal can be connected to one SDI delay output (which can set the delay for output audio and video) and one SDI auxiliary output (live output). Support 1 channel XLR balanced audio input; 1 channel XLR balanced audio output to audio and other equipment

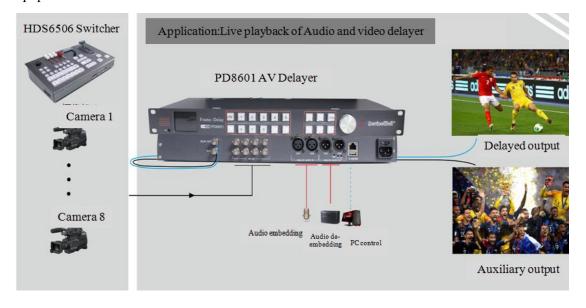

#### 2. Functional Characteristics

The DeviceWell audio and video delayer PD8601, is a delayer with 8 SDI signal inputs and two SDI audio and video signal outputs (supporting one delay output and one auxiliary output). No need for expert knowledge, just a simple operation to fully understand the audio and video delay. This unit can be used in radio and television, live broadcast and various activities.

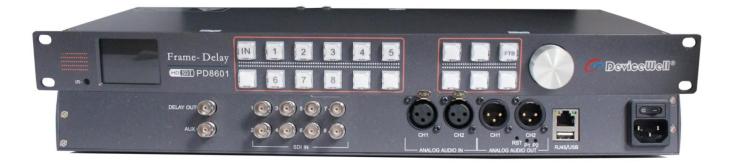

- Support 220V AC power supply system;
- Support LCD information system settings;
- Support 8 channels of SDI input, 2 channels of SDI output (one SDI audio and video signal source delay output and one SDI audio and video auxiliary output);
- SDI output supports seamless switching; it can be cut from 8 channels and 1 channel; (the input resolution must be unified)
- Audio and video signals support 1-30 seconds delay output, maximum support
   30s delay, can be set through the front panel knob;
- Support 1 set of XLR analog balanced audio input (audio plus embedded); 1 set of XLR analog balanced audio output;
- 2 Channel SDI can output seamlessly, and 1 channel can be configured as no-delay output;
- The front panel has buttons, knob and LCD panel for easy operation and display of real-time status.
- Support FTB output black field.

# 3. SIZE: 483\*157\*44mm

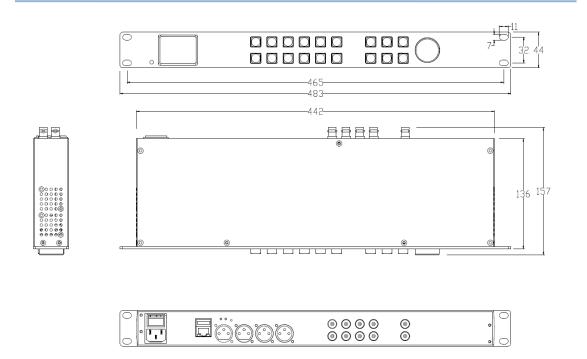

# **4.Interface Specification**

#### **4.1 Interface Introduction**

The DeviceWell PD8601 interface is shown below.

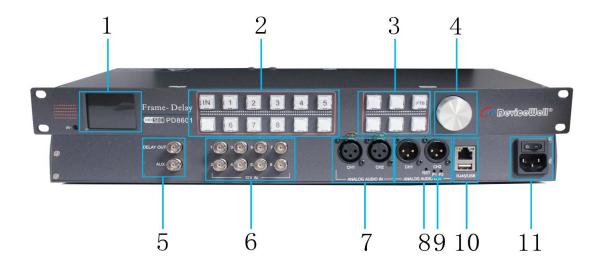

| No. | Definition                 | Description                                                                       |
|-----|----------------------------|-----------------------------------------------------------------------------------|
| 1   | LCD Screen                 | LCD Display Panel                                                                 |
| 2   | Button Selection           | Configuration Button of Input                                                     |
| 3   | FTB                        | FTB Output Black                                                                  |
| 4   | Knob                       | LCD Menu Setting                                                                  |
| 5   | SDI OUT                    | One SDI audio and video delay output and one SDI audio and video auxiliary output |
| 6   | SDI IN                     | 8 SDI audio and video Input                                                       |
| 7   | AUDIO Input                | One XLR balanced audio Input                                                      |
| 8   | AUDIO Output               | One XLR balanced audio Output                                                     |
| 9   | P1/P2                      | Audio output indicator                                                            |
| 10  | RJ45/USB (Reserved)        | Network Control Upgrade                                                           |
| 11  | AC Power socket and switch | 220V AC Input                                                                     |

# **4.2 Parameters**

| Name      | AV Delayer          |                           |  |
|-----------|---------------------|---------------------------|--|
| Model No. | PD8601              |                           |  |
|           | Input/output Signal | XLR                       |  |
| Audio     | Connector           | Canon head                |  |
| Audio     | Signal amplitude    | 7V P-P                    |  |
|           | Impedance           | 110 Ω                     |  |
|           | Balanced            | Adaptive                  |  |
|           | Output Signal       | SDI Video Signal          |  |
|           | Code Rate           | 270Mbps~3Gbps             |  |
|           | Connector           | Standard                  |  |
| Video     | Return Loss         | >15dB 5MHz~3GHz           |  |
|           | Signal Amplitude    | 800mV±10%(SDI)            |  |
|           | Impedance           | 75 Ω(SDI)                 |  |
|           | DC Offset           | 0V±0.5V                   |  |
|           | Clock recovery      | Optional                  |  |
|           | Power Supply        | 100-240V/AC 50/60Hz       |  |
|           | Rate                | Less than 8W              |  |
|           | Host Size           | Standard 1U               |  |
|           | Control Panel       | Button Control Panel      |  |
| General   | Weight              | About 3 KG                |  |
| Parameter | Operating           | 0°C~50°C No condensation  |  |
|           | Temperature         |                           |  |
|           | Storage Temperature | -20°C ~75°C               |  |
|           | Operating Humidity  | 20%~70%RH                 |  |
|           | Storage Humidity    | 0%~90%RH, No condensation |  |

技术支持: <u>www.devicewell.com</u>

9

# 5. Control panel and interface

PD8601,a delayer that supports the 0-30 second delay setting, please take a few minutes to read this section, This chapter will introduce you to the panel and LCD display of DeviceWell Audio &Video delayer for your convenience and operation.

DeviceWell audio&video Delayer PD8601 is standard 1U chassis equipment, made of new aluminum alloy material. The new aluminum alloy has high strength characteristics, which improves the anti-drop,anti-shock resistance of the whole machine and the components inside the delayer. Ultra-lightweight features make the unit easier to transport and maintain without the need for additional equipment; it also offers unparalleled thermal performance.

In additional to the innovation of the outer casing, the PD8601 is also completely optimized for the interface connector. Environmentally friendly materials with new RoHS standards are more demanding in terms of durability and environmental protection, providing customers with more stable ,cost-effective and environmentally friendly products.

#### **5.1Description of Control Panel and LCD Menu**

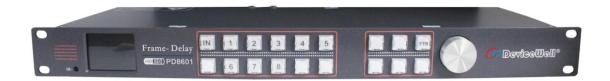

#### **5.1.1 Button Operation Instructions**

#### **5.1.1.1 Channel Settings**

Click the button on the control panel, then select the channel you want to frame delay. If I want to choose 1 channel.

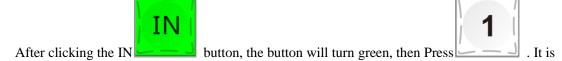

possible to output and frame delay for 1-channel images, and the delay time is arbitrarily set from 0 to 30 seconds.

Operation of Channel 2~8 sources are on the same principle.

#### **5.1.1.2FTB Black Settings**

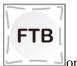

When the situation is encountered during the broadcast, you can press the key
the control panel; this button can instantly turn the two output screens into black. At this time, the

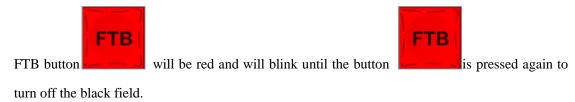

#### 2.1.2 Operation of LCD Menu

#### **6.1.2.1Knob Description**

The knob has three operating states, one is clockwise rotation, one is counterclockwise, and the other is pressed. Clockwise indicates increase or decrease, counterclockwise indicates decrease or upward, and press indicates selection and confirmation.

#### **6.1.3Mode Settings**

After the power is turned on, the LCD panel is displayed (as shown in the figure below). Press the knob to set the delay for the corresponding channel.

Email: support@devicewell.cn

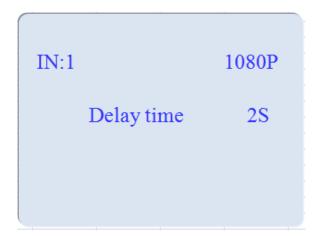

Press the knob to enter the mode setting (as shown below)

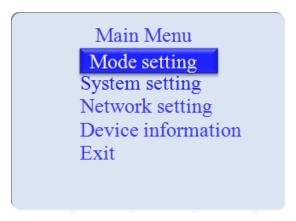

Press the knob again to set the delay time and audio source selection (as shown below):

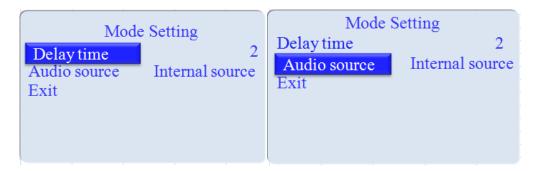

Delay time can be set from 0-30 seconds

Audio source can have internal source and external source selection settings.

#### **6.1.4System Settings**

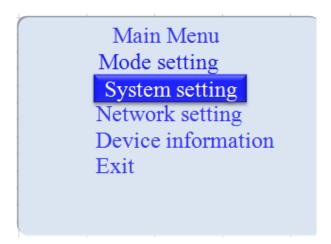

The system settings in the LCD menu can be used to set the displayed language, screen brightness, backlight time and reset. After pressing the system settings, the menu is displayed (as

shown below).

After pressing the language selection, you can set the language selections:

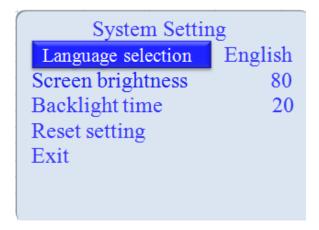

After pressing the screen brightness, you can set the LCD screen brightness in 10-100 brightness:

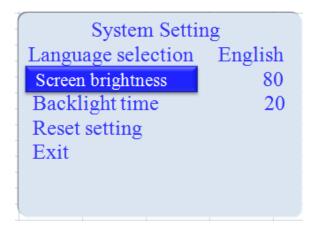

The LCD backlight time can be set in the brightness of 5-100 after pressing the backlight time:

| System Setting     |         |  |  |  |
|--------------------|---------|--|--|--|
| Language selection | English |  |  |  |
| Screen brightness  | 80      |  |  |  |
| Backlight time     | 20      |  |  |  |
| Reset setting      |         |  |  |  |
| Exit               |         |  |  |  |
|                    |         |  |  |  |
|                    |         |  |  |  |

Pressing the reset setting that will return the machine to the audio and video just played:

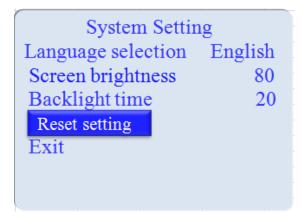

#### **6.1.5 Network Settings**

The network settings in the LCD menu can be modified by IP address, subnet mask and gateway settings. After confirming, click Save (as shown below).

Email: support@devicewell.cn

Main Menu
Mode setting
System setting
Network setting
Device information
Exit

Network Setting
IP address 192.168.1.215
Subnet mask 255.255.255.0
Gateway setting 192.168.1.1
Confirm save
Exit

#### **6.1.6 Device Information Settings**

The equipment information in the LCD menu can know the version information of the current equipment (as shown below).

Main Menu
Mode setting
System setting
Network setting
Device information
Exit

Device Information
Software version 0.0.1.0
Exit

#### **Maximum Delay Schedule**

| Resolution                       | Max Delay |
|----------------------------------|-----------|
| 1080P24、1080P25,、1080P30、1080I50 | 30s       |
| 1080P50                          | 20s       |
| 1080P60                          | 16s       |

15

# 7. Failure and Maintenance

#### 7.1 Common Faults and Solutions

The output image is disturbed and may be disturbed by other devices.

When plugging in the audio and video interface, if there is obvious static electricity, the device power ground wire may not be good grounding, please ground in the correct way; otherwise it will easily damage the host and shorten the life of the mainframe.

When RJ45 (generally: computer serial port) cannot control the screen splitter, check whether the communication port set by the control software corresponds to the serial port of the connected device; check if the communication port of the computer is good.

#### 7.2 Maintenance

Use a soft, dry cloth to clean the device. Do not use alcohol, paint thinner or benzene to clean. Make sure that the device is stored and operated in an environment away from liquids and stains.

#### 7.3 Warranty information

The company guarantees that the process and materials of the product are not defective within 12 months after purchase from the company or its authorized distributors, under normal use and service support. We offer a one-year warranty after sale.

技术支持: www.devicewell.com Email: support@devicewell.cn